## [宛名]と[連名]の位置揃え

## ◆ [宛名]と[連名]の高さを綺麗に揃えたい(色々問題があります)

まず 下のように Excel で住所録を作成して Word の「はがき宛名ウィザード」に下のように差し込みます。

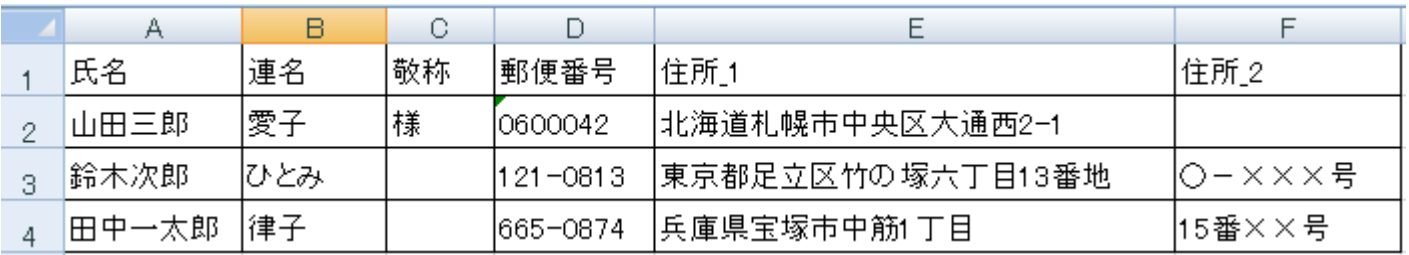

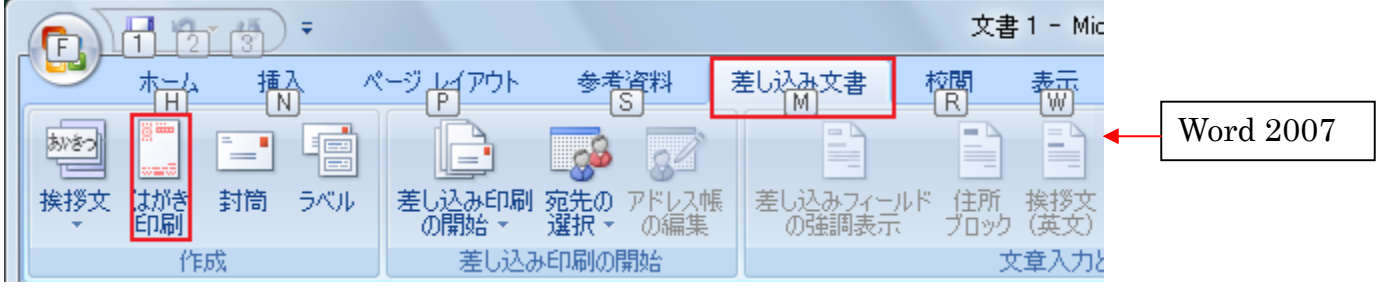

「差し込み文書」→「はがき印刷」→「はがき宛名ウィザード」[宛名面の作成]を従来通り設定

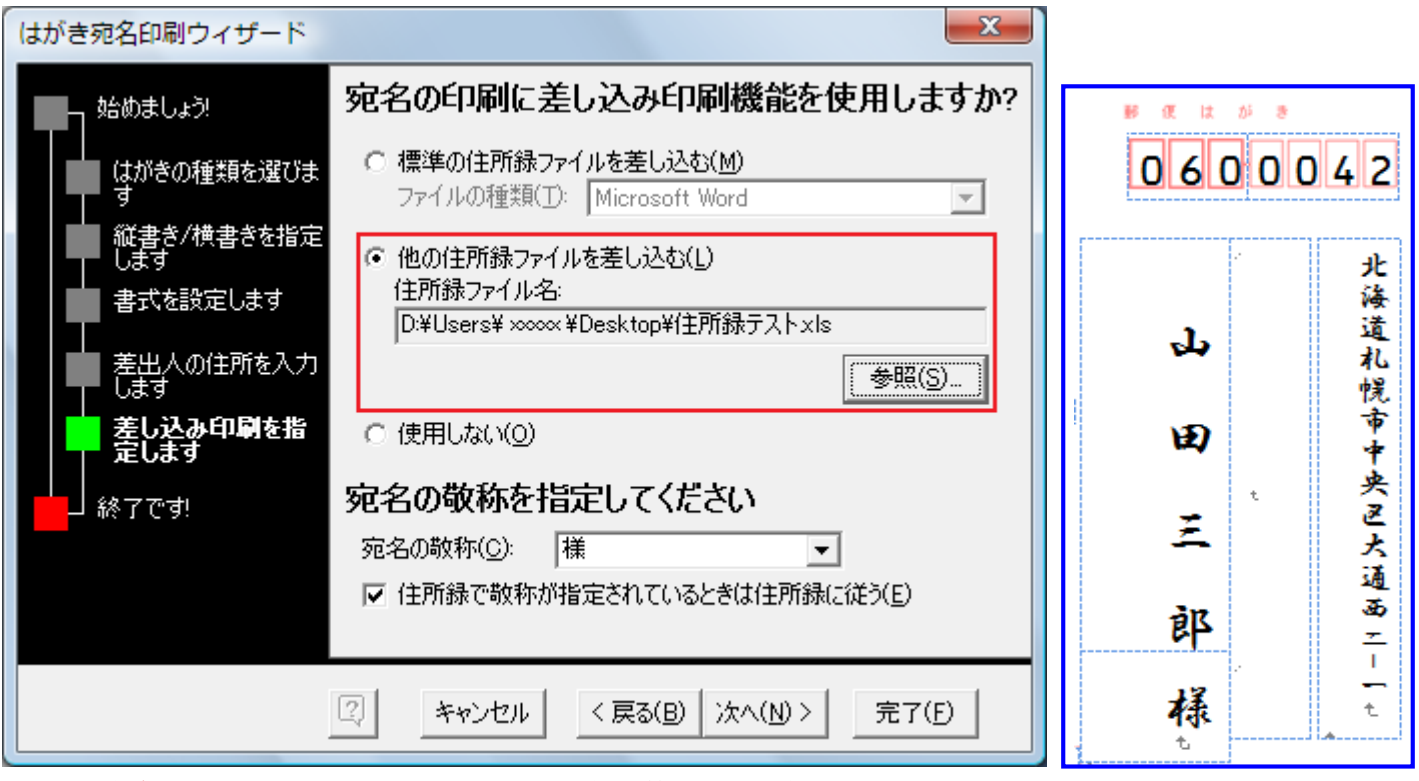

[連名]が存在するにもかかわらず表示されません。解決策は下を参考にして下さい。 以下マイクロソフトのページ (Ⅲ.作成済みの住所録を使う場合にも書いています)

[WD2002] はがき宛名印刷で連名が表示されない

<http://support.microsoft.com/kb/418037/JA/>

[WD2002] はがき宛名印刷で敬称が表示されない

<http://support.microsoft.com/kb/418786/JA/>

3.[表示] メニューから、[ツールバー] をポイントし [差し込み印刷] をクリックし、[差し込み印刷] ツールバーを表示します。

4.[差し込み印刷] ツールバーより、[データソースを開く] ボタンをクリックします。

5.[データファイルの選択] ダイアログ画面にて既に作成済みの宛名データのファイルを選択して [開く] ボタンをクリックします。

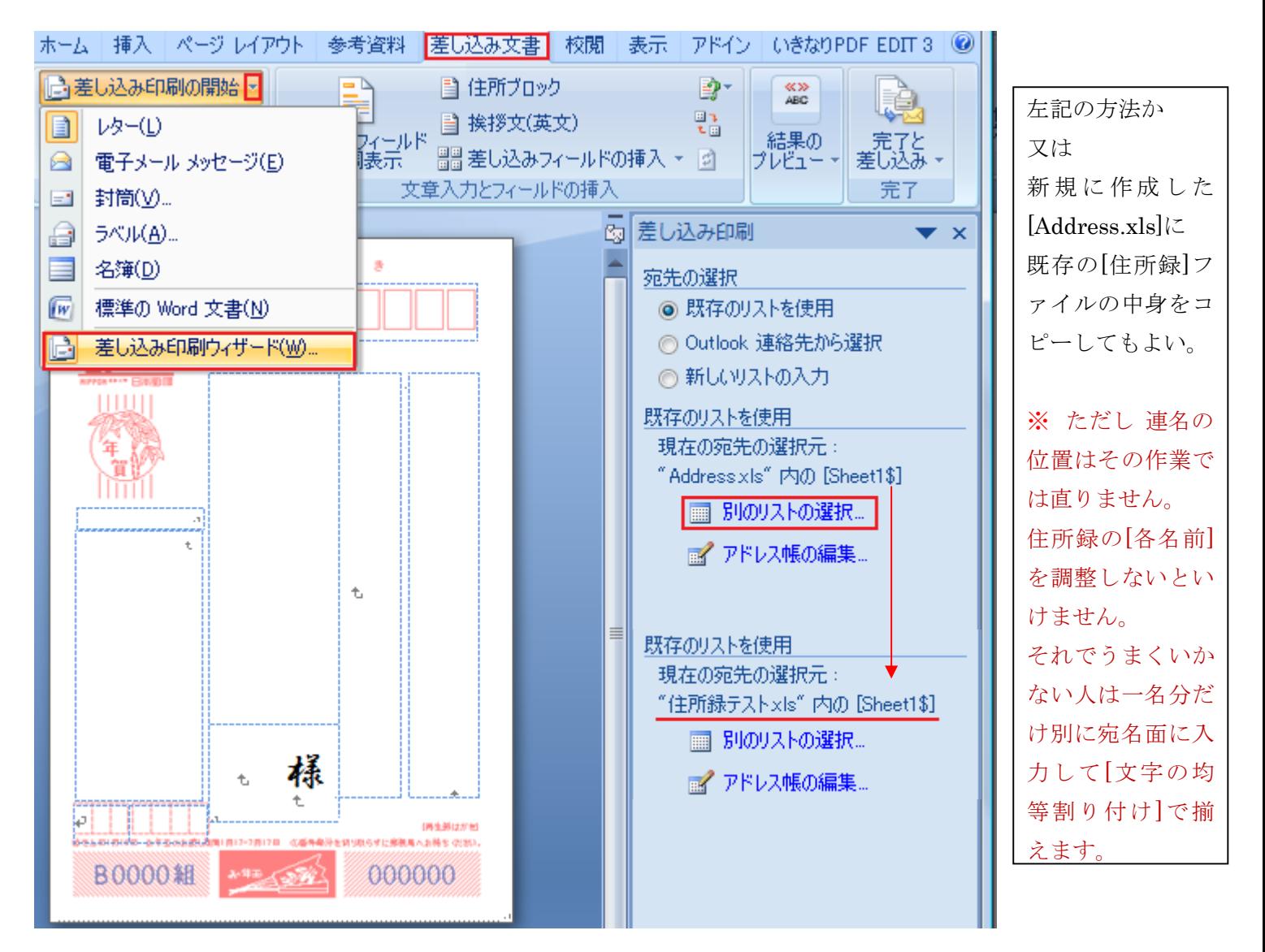

下の中央の図のように Excel の住所録に[半角スペース]を入れて調整してみました。[姓]と[名]の間は好みです。

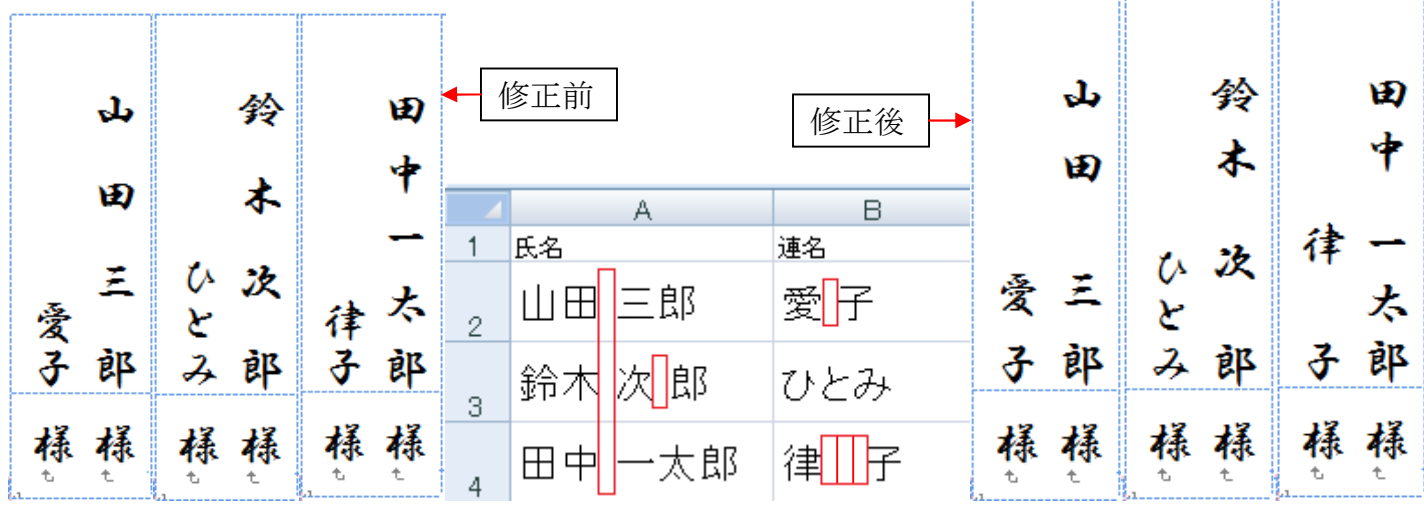